# A little part of Interfolio for October's Monthly Information Session

Office of Faculty Administrative Services October 2019

# Today's topics

- Review, Promotion & Tenure (RPT)
	- Templates update
	- Case Type
	- Search for candidate
	- Reminder
- Faculty Search (FS)
	- Current to future use Approval steps
	- Review
	- Reminder

## Template List update

- What is getting updated? renaming of template titles to:
	- reduce the number of templates
	- use the case types
	- reduce the use of wrong templates

- Who's making the updates?
	- FAS Dean's Office (has made)
	- Provost's office (is working with the professional schools)

## Examples:

- Was, *Appointment to Tenure – Specify AOPT or Prof* or *Promotion to Associate with Tenure*
	- Now, Initial Appointment or Promotion to Tenure –AOPT
- Was *Promotion to full Professor* or *Appointment to full Professor*
	- Now is Professor

## Template List update

• Why?: To take advantage of the Case Type list when you create the Case. You will need to know the type.

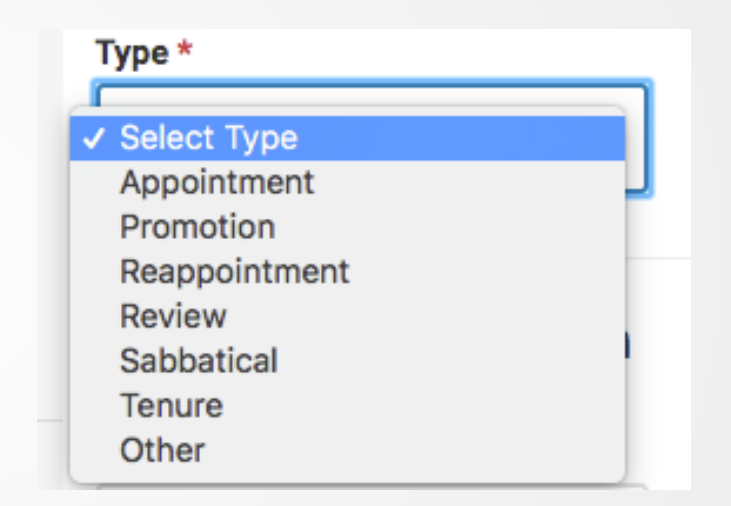

• When? Changes have been made in FAS and updates are on-going now with professional schools via Provost's office.

## Create Cases, that is what you do Cases

#### Yale  $\pmb{\times}$

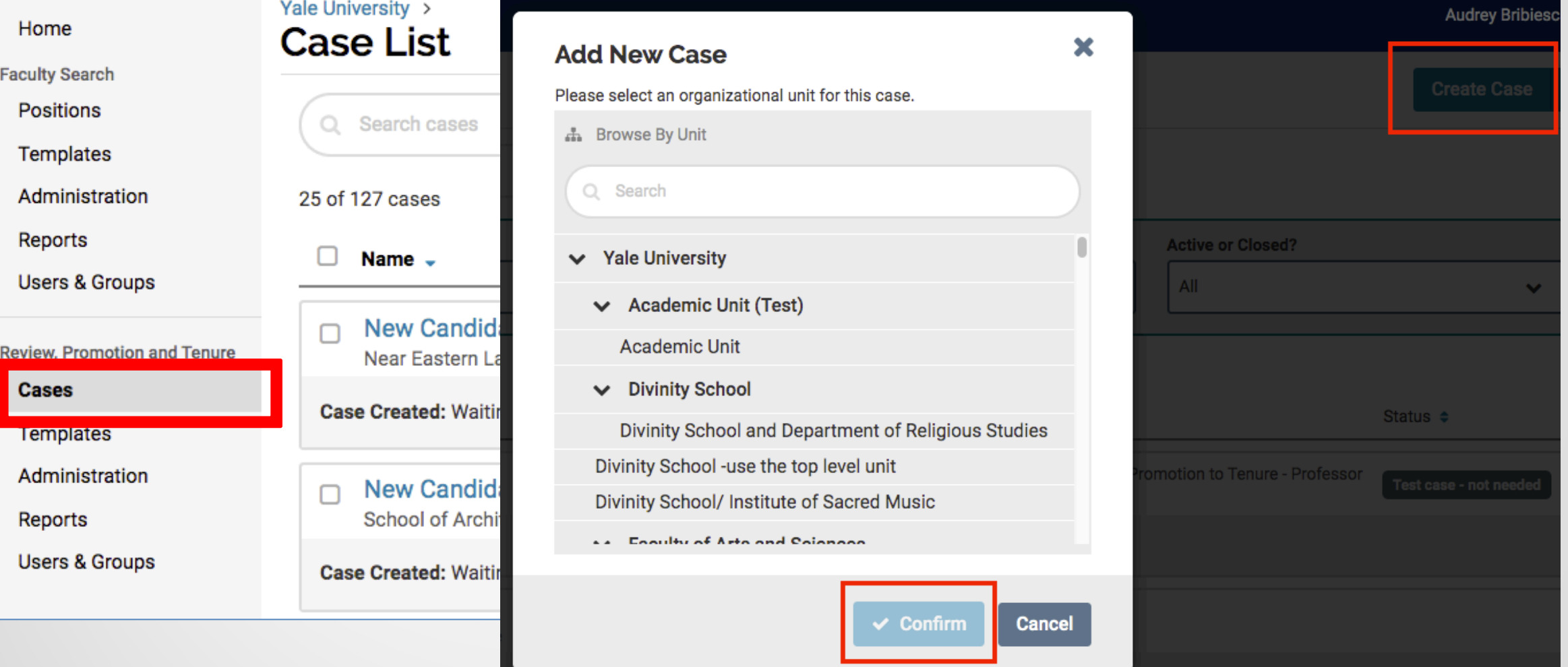

## Template list when you create a Case

Theme From Mahogany (Do You Know Where Going To) Diana Ross

Do You Know Where you're going to? Do you like the things? That life is showing you Where are you going to? Do you know?

Do you get? What you're hoping for? When you look behind you There's no open doors What are you hoping for? Do you know?

Once we were standing still, in time Chasing the fantasies and feeling all nice You knew how I loved you, but my-spirit was free Laughing at the questions That you once asked of me

Now looking back at all we've had We let...

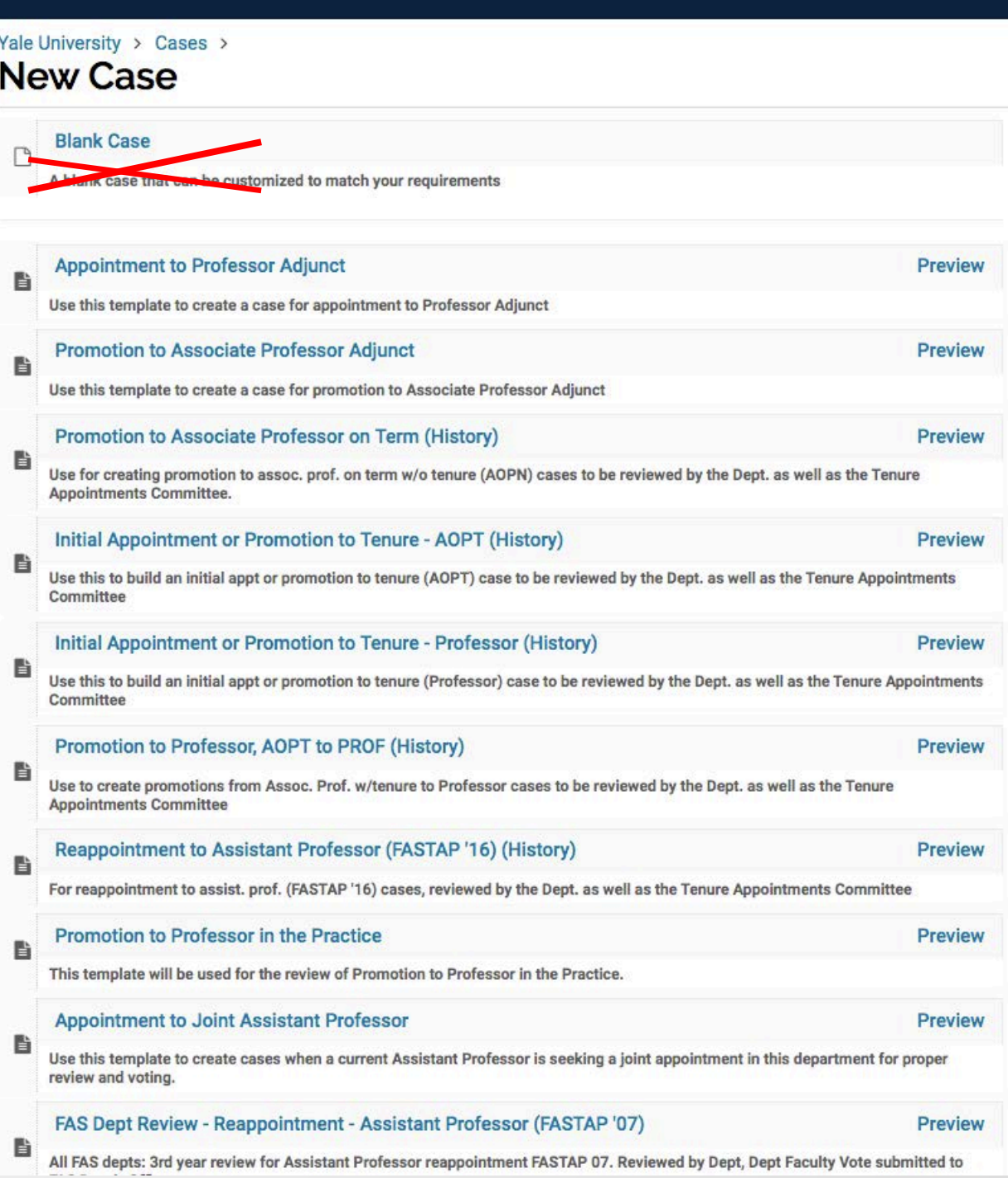

## After Confirming your unit, the New Case template list is shown

- Ask (and answer yourself) what rank is this faculty member going to be (already here at Yale) or coming in at (new to Yale)?
- If you don't have answer, then contact us.
- To select a template, click on the words of the title
- But wait, there's more….

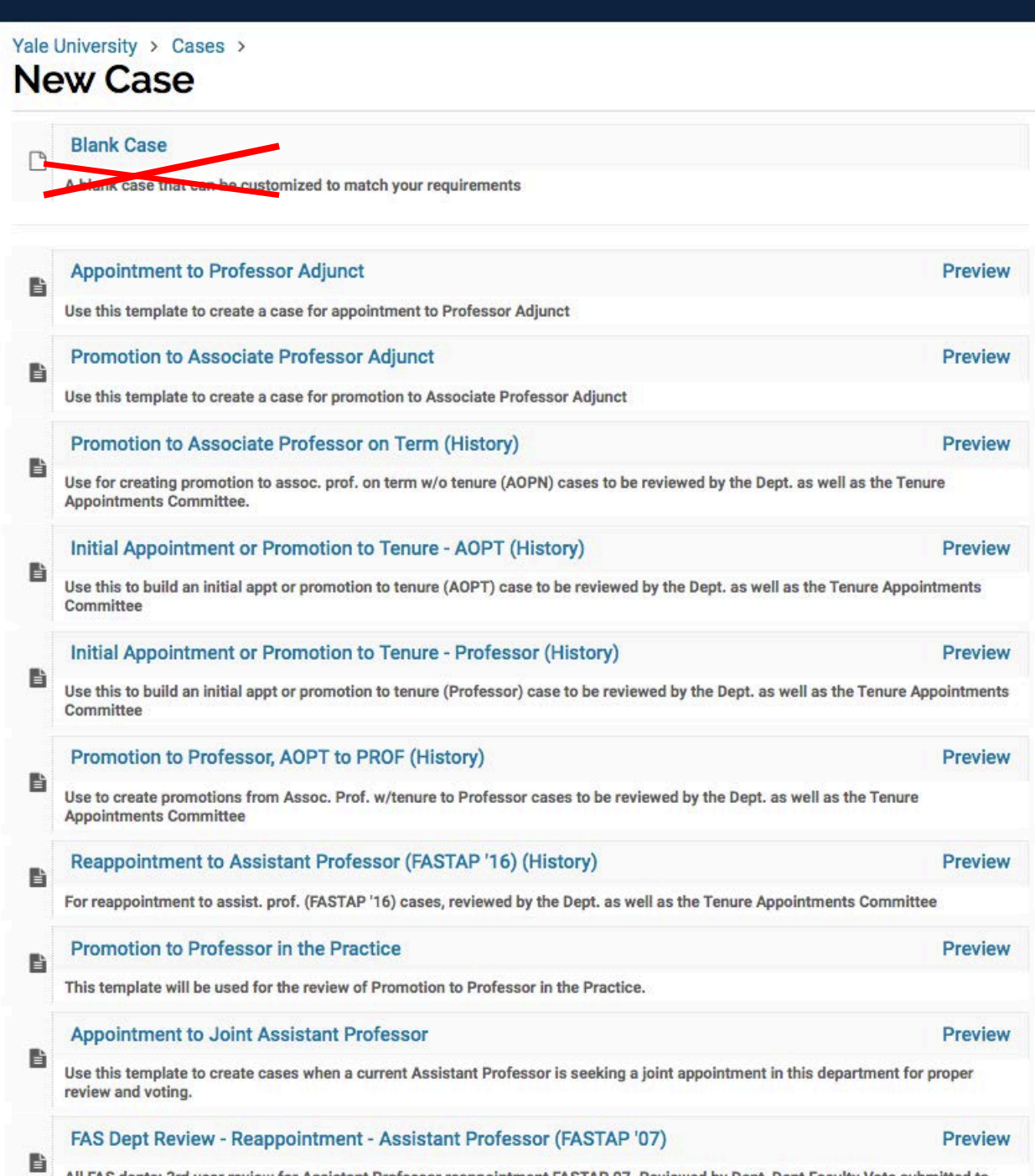

## Case Information:

New to Yale = Appointment

 $\checkmark$  Se Ap Pro Rea **Rev** Sal Ter Otl

Here at Yale = Promotion

# Type, is part of the answer to the question

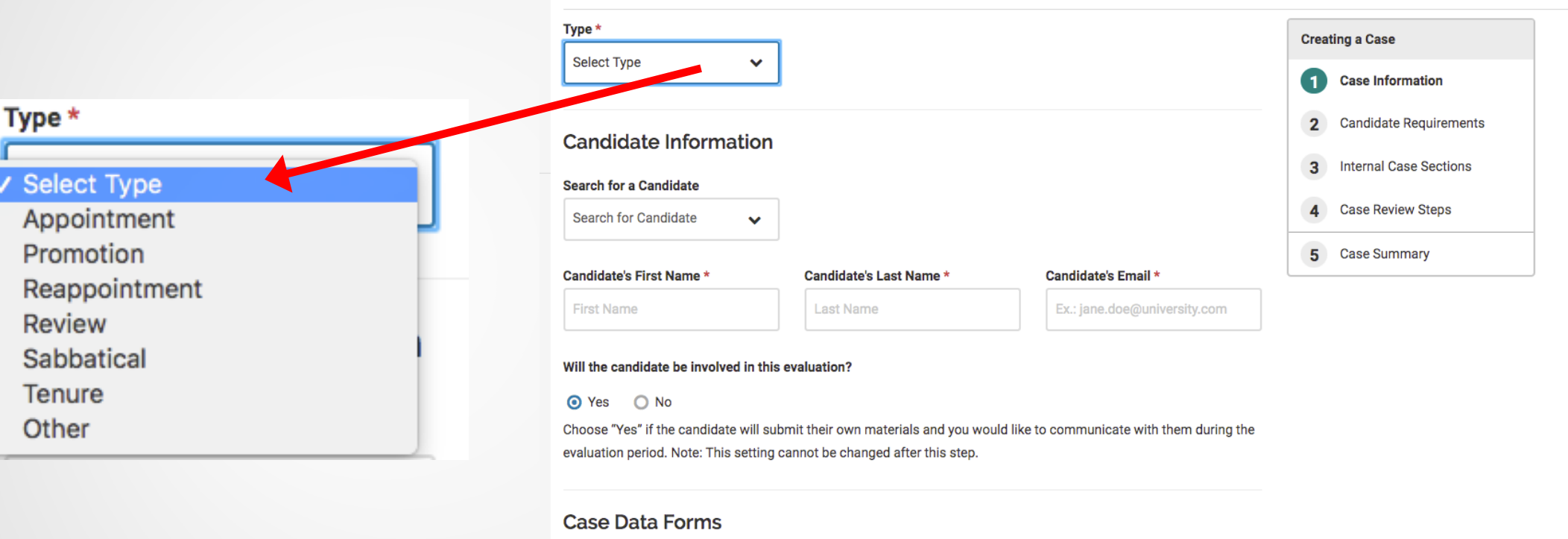

Case data forms can be used to include additional information about candidates at your institution and will not be visible to the candidate. Case Data forms can be created on the Administration page. **Add Case Data Form** 

**Save & Continue** 

**Return to Case Summary** 

## **Case Information:** Search for a Candidate - what is this? Yale University > Cases > New Candidate >

#### **Case Information**

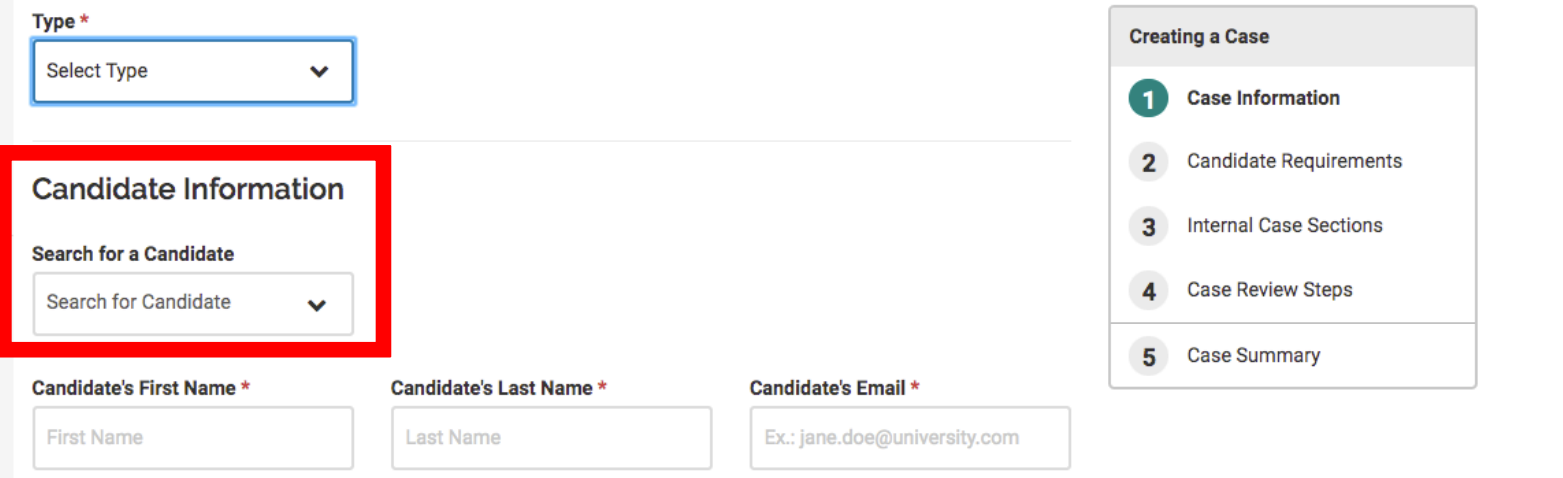

#### Will the candidate be involved in this evaluation?

#### ⊙ Yes ○ No

Choose "Yes" if the candidate will submit their own materials and you would like to communicate with them during the evaluation period. Note: This setting cannot be changed after this step.

#### **Case Data Forms**

Case data forms can be used to include additional information about candidates at your institution and will not be visible to the candidate. Case Data forms can be created on the Administration page.

#### **Add Case Data Form**

**Save & Continue** 

**Return to Case Summary** 

## Allows you to add files from past cases

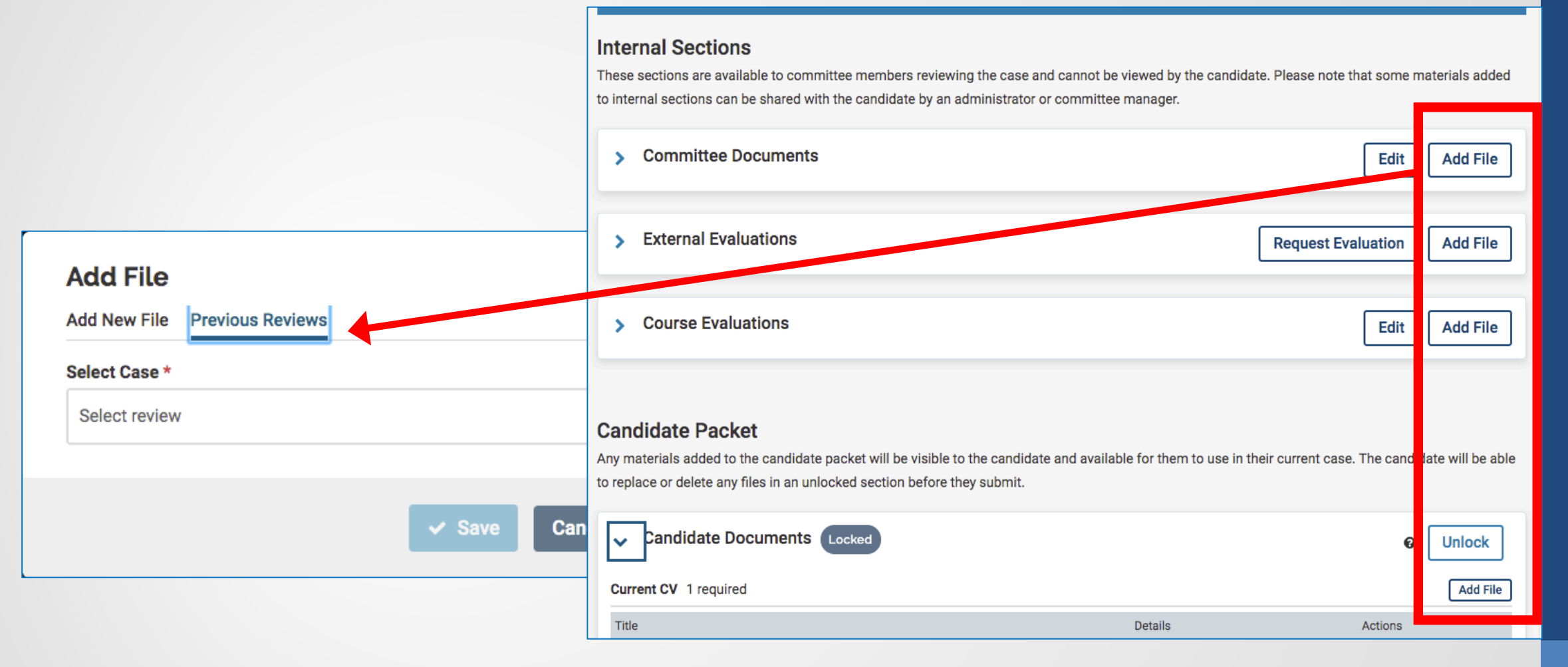

Note: If you add a file to the Candidate Document area, the faculty member will be notified and will be able to edit, remove, or accept that document.

## Reminder: Best to have candidate involved with the review and remember to add the letter

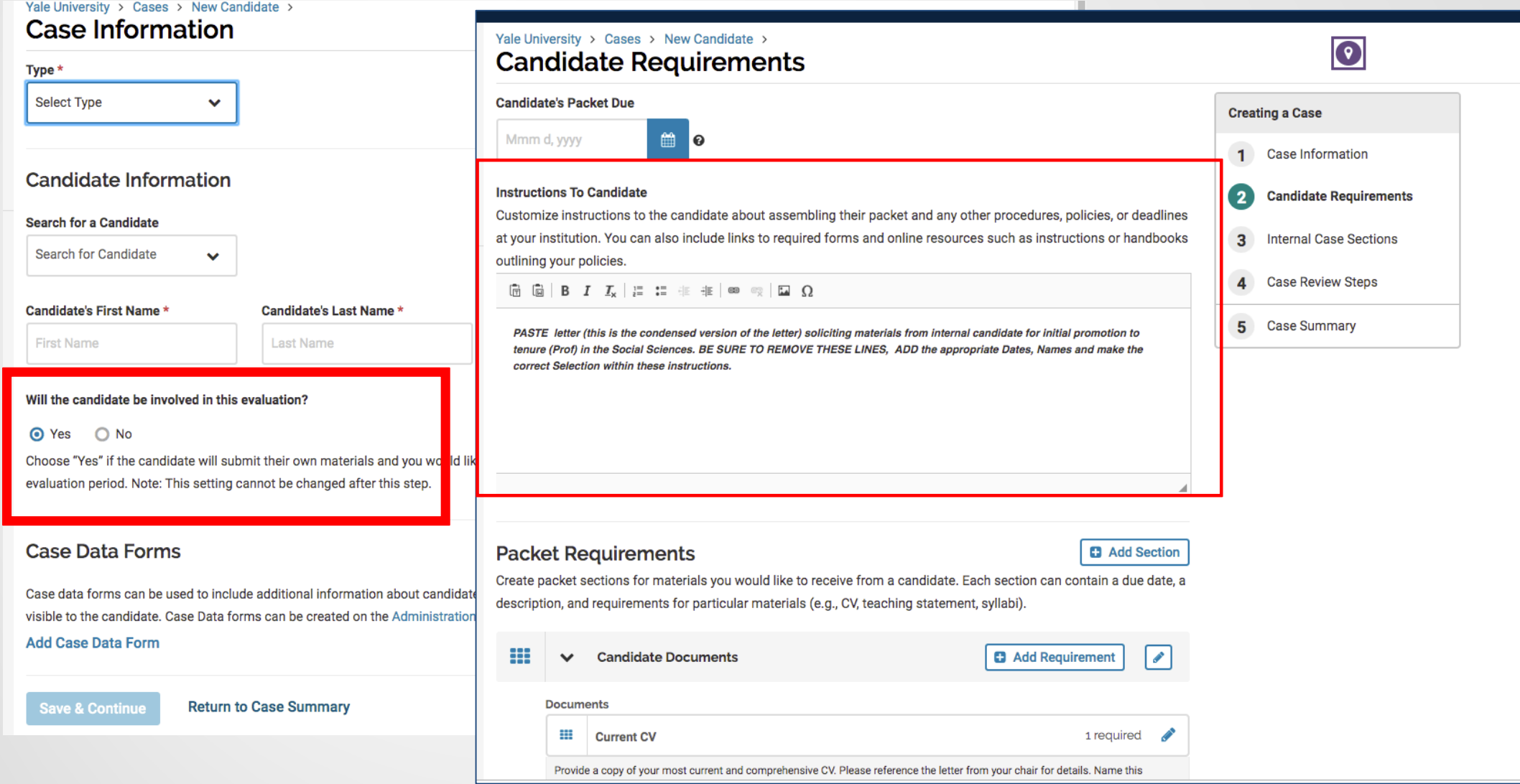

## The letter is the instructions to the candidate.

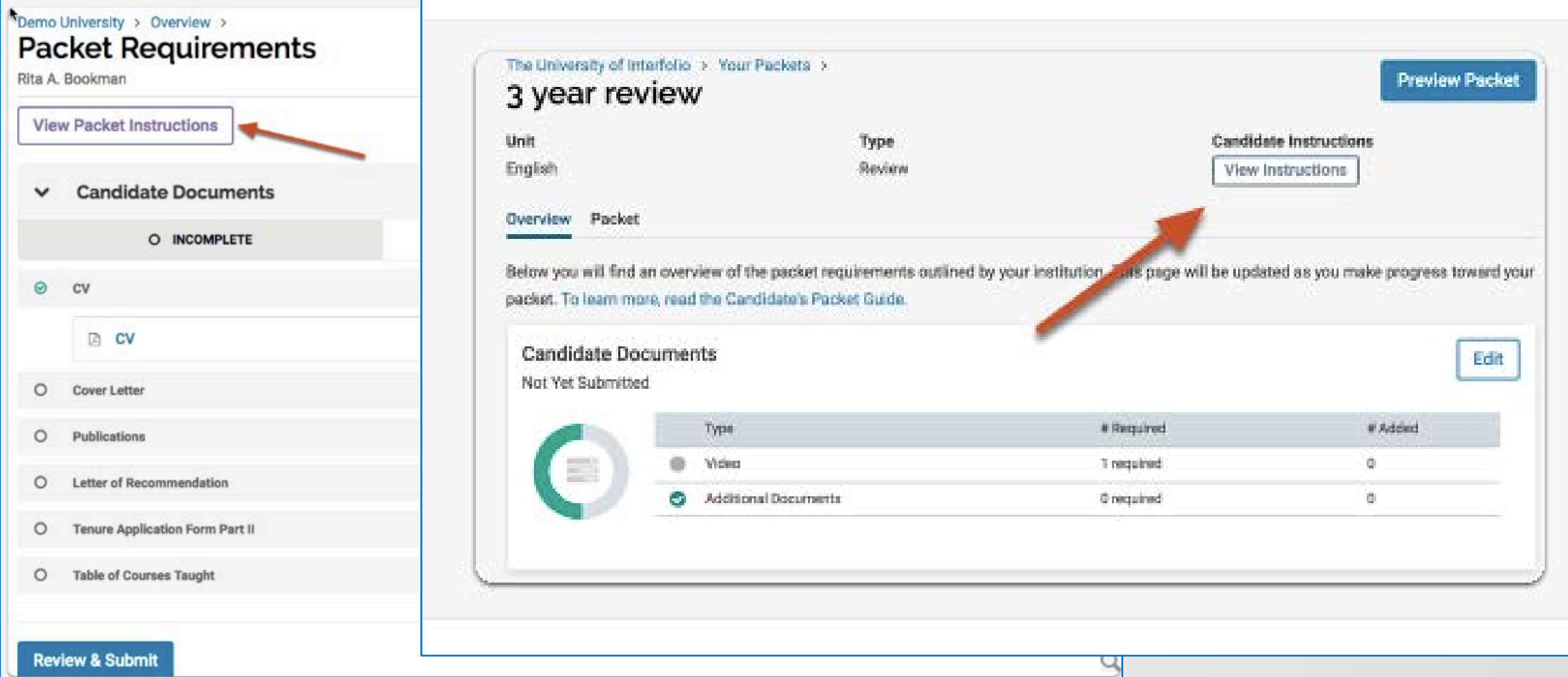

# Today's topics

- Review, Promotion & Tenure (RPT)
	- Templates update
	- Case Type
	- Search for candidate
	- Reminders: Add/paste the letter to candidate especially if candidate will be involved with this case

## • **Faculty Search (FS)**

- Reminders approval steps
- Updates/ fixes
- Review Optional required documents for Open Rank positions

## Currently: New positions (for some schools) are submitted for approval- 1 step

#### Demo University > Positions > Assistant Professor of American Literature >

#### **Review Position**

This position is in the process of being created and will need to be approved before it is open to receive applications.

#### **Submit for Approval**

#### Position Information

Description & Dates Edit

**Position Title** 

Assistant Professor of American Literature

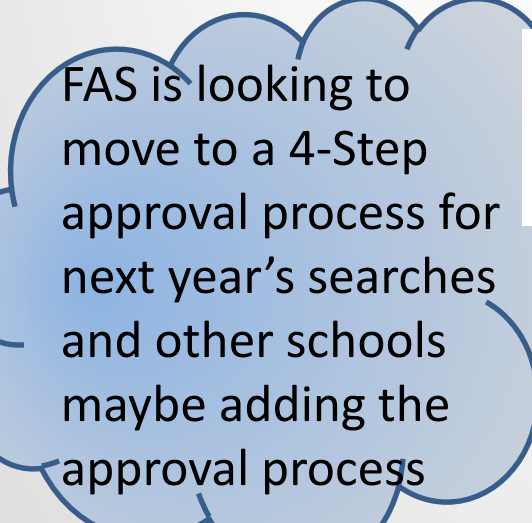

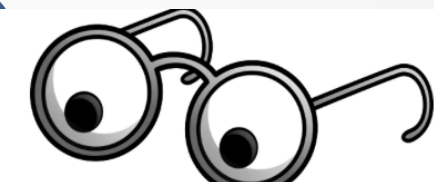

#### Demo University > Assistant Professor of American Literature >

#### **Send Position for Approval**

This position needs to be approved before it is published and available for application. The approver(s) displayed will receive a message You will receive an email once the position has been approved by all approvers.

#### Position

Assistant Professor of American Literature

#### Send To

Step 1 of 3: Budget Office

#### **Personalize Message**

Include a personal message to the members receiving access.

#### From Name **Bill Burger**

**Reply to email address** 

xxd@demo.com

#### Subject\*

Message<sup>\*</sup>

 $\mathbb{R} \otimes \mathbf{B} \otimes \mathbf{I} \otimes \mathbf{I} \otimes \mathbf{$ 

## Review: Options are available for open rank positions

Open rank is when the job posting is searching for someone in a broad manner – individual can range from an assistant professor level up to a full professor.

Typically the requirements vary for these ranks, for example, Confidential Letter of Recommendations or Evaluations **Add Document Requirement** 

> **Document Type** Cover Letter

×

 $\checkmark$ 

╰

Cancel

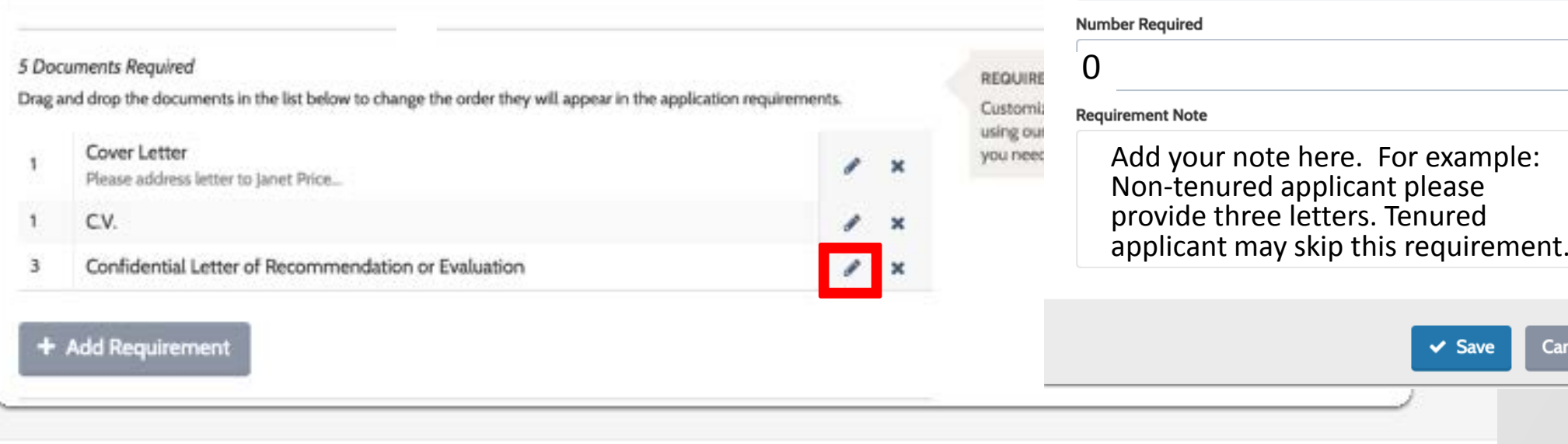

## Reminder:

## Academic Jobs Listings - Office of the Provost website

All faculty and academic positions that are open and active in Interfolio are posted automatically on

<https://academicpositions.yale.edu/>

Linked from Office of the Provost, <https://provost.yale.edu/> under Faculty Resources > Faculty Positions

or

Your.Yale.edu under Careers > Search Jobs > Faculty and Academic **Positions** 

### **Academic Job Listings**

#### Office of the Provost

Yale University is committed to recruiting diverse, excellent, and dedicated faculty, post-docs, and other scholars. We invite you to apply to the following openings.

If you have questions regarding a particular posting, please contact the department or school. If the contact information is not included in the posting. visit the online directory.

For curatorial, librarian, athletics, and other staff positions, please visit Careers at Yale.

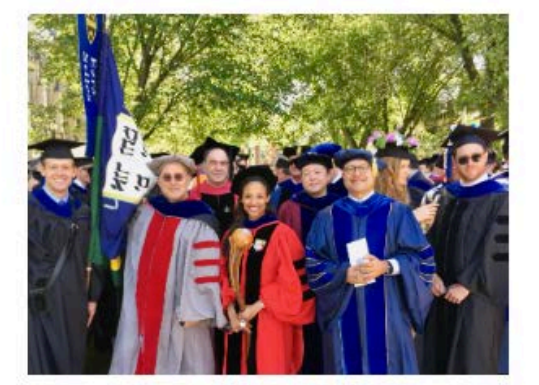

#### Search open academic positions

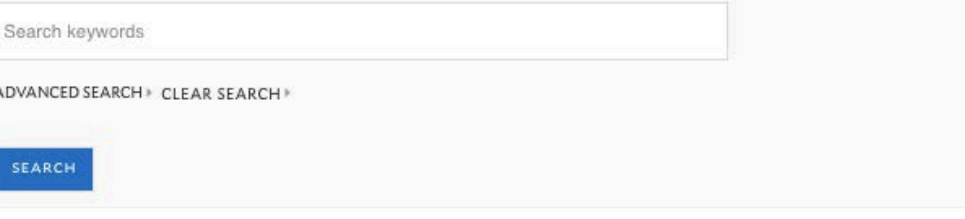

#### Viewing 257 open positions

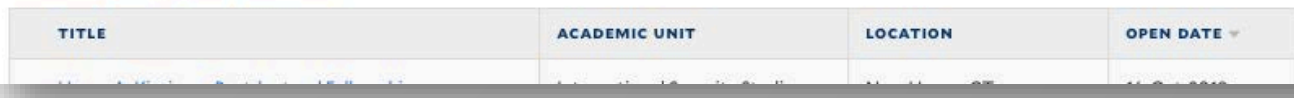

## Thank you and Have a Nice Day!

## Questions:

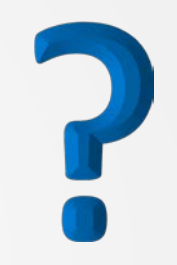

### Introduction and review **Review, Promotion and Tenure (RPT) Faculty Search (FS)**

- Collects all application materials for those that are applying to a faculty job posting.
- Provides a means for all search committee members (Yale faculty) to review and make comments and/or ratings on each applicant to determine who will make the cut to come in for an Interview, to be a Final Candidate(s)/Shortlist and then be Hired.
- Offers a secure way to reference writers to upload their confidential letters
- Also helps to keep Yale in compliance since every applicant that applies is provided with an EEO form.
- Collects materials, but for one individual, the candidate's packet or Case.
- Organizes candidate's packet Yale faculty that are up for review for reappointments, promotions (internal candidates) and appointments to tenure (external candidates coming from outside of Yale)
- Has workflow that allow this packet of materials, to be presented to multiple committees at different stages of the review process
- Each case is presented to their departments for a faculty vote
- But only tenured cases both for internal and external candidates need to be presented to a Tenure Appointment Committee (TAC) or a Standing Advisory and Appointments Committee (SAAC).